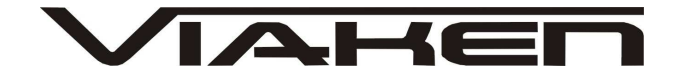

**INTERFEJS BMW 1.3.6**  INSTRUKCJA OBSŁUGI

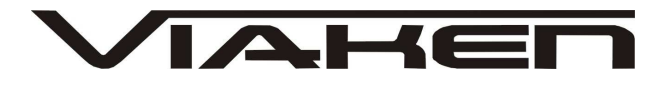

## **1. BEZPIECZEŃSTWO PRACY**

Przed pierwszym uruchomieniem urządzenia należy uważnie przeczytać instrukcję obsługi.

- Urządzenie przeznaczone jest do wykorzystania jedynie w pomieszczeniach zamkniętych
- W przypadku nieprawidłowego działania lub stwierdzenia widocznego uszkodzenia nie wolno korzystać z urządzenia. W takim przypadku należy zwrócić się do firmy Viaken
- Nie wolno zanurzać urządzenia ani przewodów w wodzie lub innych płynach.
- W przypadku gdy przewody połączeniowe zostały uszkodzone , nie wolno korzystać z urządzenia.
- Mając na uwadze Państwa bezpieczeństwo zalecamy używać do podłączenia jedynie kabli naszej produkcji (każdy producent może mieć inny standard wyprowadzeń)
- · Diagnostyka pojazdu może być prowadzona wyłącznie przez przeszkolony personel.
- Urządzeni moŜna podłączać do pojazdu wyłącznie poprzez dedykowane do tego celu gniazdo diagnostyczne.
- Niedopuszczalne jest dokonywanie żadnych zmian w instalacji elektryczne pojazdu oraz w elektronice urządzenia.
- Podłączanie urządzenia do złącza diagnostycznego pojazdu należy wykonywać tylko przy wyłączonym zapłonie.
- Urządzenia w wersji z interfejsem szeregowym RS232 należy podłączać do komputera tylko przy wyłączonym komputerze. Nie można stosować adapterów USB/RS232.
- Producent nie ponosi odpowiedzialności za skutki nieodpowiedniego korzystania lub nieprawidłowej obsługi.

KOREKTA LICZNIKA W CELU PODNIESIENIA WARTOŚCI POJAZDU JEST NIELEGALNA, NOWY WŁAŚCICIEL POWINIEN ZOSTAC O TYM FAKCIE POINFORMOWANY.

 $A H$ 

www.viaken.pl

# **2.SPECYFIKACJA TECHNICZNA**

#### **2.1 WYMAGANIA SPRZ***Ę***TOWE**

Wymagania sprzętowe:

- komputer klasy PC ( laptop , stacjonarny )
- procesor klasy Pentium lub lepszy
- Karta graficzna pracująca w rozdzielczości 640 x 480
- Wolne sprzętowe złącze RS232 (port com), nie można stosować **adapterów USB/RS232**
- 10 MB wolnego miejsca na dysku.
- Wymagania programowe
- System operacyjny Windows

#### **2.2 DANE TECHNICZNE**

Wymiary 115mm x 55m x 23mm Masa netto 150 do 300 g ( w zależności od wersji ) Zakres temperatur podczas eksploatacji od 5°C do 40°C Zakres temperatur podczas składowania od -20°C do 60°C Napięcie zasilania od 12,5V do 15V (zasilanie ze złącza diagnostycznego)

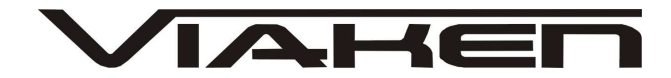

# **3. PODŁĄCZENIE INTERFEJSU DO KOMPUTERA PC**

Interfejs jest podłączany do komputera przez port szeregowy RS232, (port com, w komputerze gniazdo 9 pinowe męskie). Interfejs wymaga sprzętowego portu com, a co za tym idzie nie będzie działał poprawnie na adapterach USB/RS232. Jedyne działające adaptery to karty PCMCIA/RS232, polecamy karty PCMCIA firmy ARGOSY lub SILICOM zapewniają one bezproblemową współpracę z interfejsem. Interfejs może być podłączony do komputera kablem o długości do 10m, powyżej tej długości nie był testowany.

#### **4. PODŁĄCZENIE INTERFEJSU DO SAMOCHODU.**

Należy postępować w następującej kolejności:

- 1. Wyłączyć komputer
- 2. Podłączyć interfejs do portu szeregowego
- 3. Upewnić się czy zapłon w samochodzie jest wyłączony
- 4. Podłączyć interfejs do gniazda diagnostycznego w samochodzie a) w przypadku interfejsu wyposażonego w gotowe kable z wtykami,
	- najpierw podłączyć wtyk od strony samochodu, następnie podłączyć kabel do interfejsu)

b) w przypadku interfejsu z kablem z pinami, podłączyć wg. schematu:

**auta z okrągłym gniazdem 20pin:** 

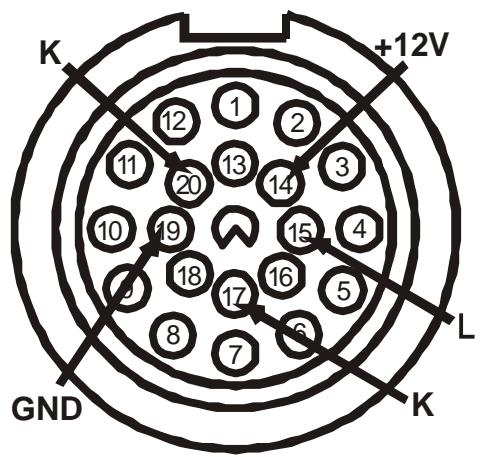

**auta z gniazdem OBD2:** 

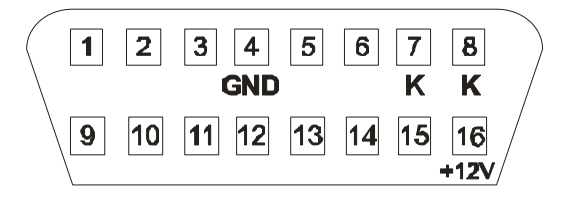

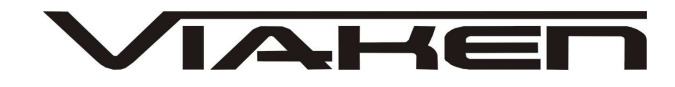

Pinouts gniazda d-sub 9 pin w interfejsie:

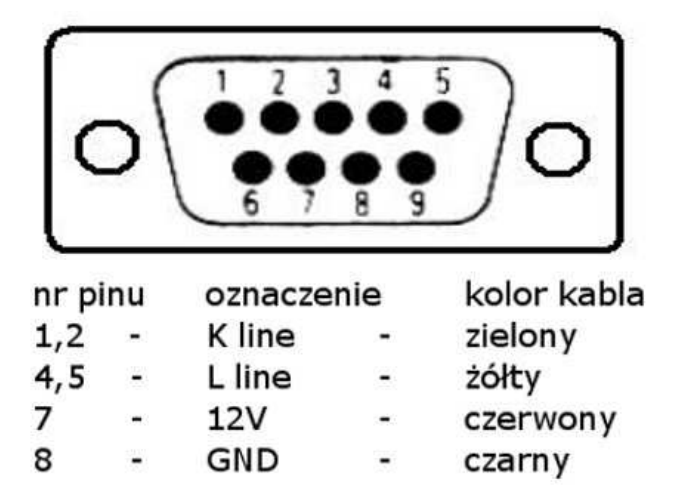

- 5. Uruchomić komputer
- 6. Włączyć zapłon
- 7. Uruchomić program i przeprowadzić diagnostykę
- 8. Wyłączyć zapłon
- 9. Odłączyć interfejs od samochodu i komputera

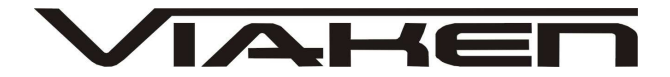

#### **5. OPROGRAMOWANIE.**

Interfejs współpracuje z programem BMW Skaner 1.3.6. Przy pierwszym uruchomieniu programu należy ustawić wszystkie niezbędne ustawienia. Po uruchomieniu programu otwiera się główne okno, będące wykazem głównych modułów elektronicznych. Ponieważ ilość diagnozowanych modułów BMW (w zależności od wyposażenia samochodu i roku produkcji) zbliża się do czterdziestu, dla większej wygody i przejrzystości trzeba było je podzielić na dwie listy. Jeżeli odejdziemy od terminologii, przyjętej w BMW, to w pierwszej liście są przedstawione wszystkie główne moduły z kategorii: Drive i Chassis, jak również najbardziej rozpowszechnione moduły wyposażenia Body. W drugim wykazie wybór modułów był ustalany wg pozostałej zasady. Praca w głównym oknie programu odbywa się według następujących zasad: Jeżeli konieczne jest ustalenie wyposażenia samochodu i usuniecie błędów we wszystkich modułach, to pojawia się odpowiedni wykaz i uruchamia się skanowanie. Program odczytuje dane identyfikacyjne znalezionych modułów, określa ilość błędów, usuwa je, a następnie, po niewielkiej przerwie (niezbędnej do zakończenia procedury samodiagnostyki) powtarza odczyt. Status każdego modułu przedstawiany jest w dwóch kolumnach, gdzie w pierwszej podana jest ilość błędów, zachowana w pamięci modułu w procesie użytkowania, a w drugiej - ilość błędów po usunięciu, czyli realny stan modułu w danym momencie. Przy tym program nie rozszyfrowuje kodów znalezionych błędów, a tylko określa ich ilość. Należy na to zwrócić uwagę, ponieważ ten fakt wyklucza wykorzystanie go w roli programu diagnostycznego. Z drugiej strony taka organizacja programu jest optymalna z punktu widzenia przygotowania samochodu przed sprzedażą. Praca z jakimkolwiek określonym modułem rozpoczyna się poprzez podwójne kliknięcie na interesujący wiersz w wykazie. Przy tym otwiera się odpowiednie okno programu, automatycznie są odczytywane dane identyfikacyjne, VIN i przebieg (jeżeli znajdują się one w danym module), a także data produkcji i ilość błędów. W oknie, które się pojawiło, aktywują się dodatkowe punkty menu, wskazujące na możliwe warianty kontynuacji pracy. Ponieważ największe zainteresowanie wywołują takie moduły elektroniczne, jak IKE, LCM, EWS, DME i EGS, a możliwości programu są określane właśnie według tych modułów, jest sens, aby rozpatrzyć wykaz dostępnych funkcji bardziej dokładnie, na konkretnych przykładach. Większość punktów menu nie potrzebuje jakichkolwiek wyjaśnień - ich przeznaczenie jest dosyć oczywiste. Z punktu widzenia organizacji pracy z plikami, odczytu/zapisu EEPROM i korekty przebiegu program jest powtórzeniem poprzednich wersji DOS, gdzie wszystkie metody działania są już wystarczająco przerobione i sprawdzone przez czas. Jedyne, co należy podkreślić - to istotne rozszerzenie

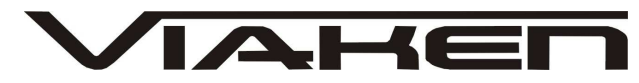

www.viaken.pl testowanych paneli przyrządów. Oprócz tego, jest usystematyzowana statystyka algorytmów korygowania przebiegu. W niniejszej wersji programu numery algorytmów odpowiadają: NR1 - NR7, NR11, NR12 - E38/E39 diagnostic method NR8 - E46 diagnostic method NR9 - E38/E39 tacho-diagnostic method - EEPROM 93S56 NR10 - E38/E39 tacho-diagnostic method - EEPROM 93S66 NR13 - E38/E39/E46 direct chip - EEPROM M35080 (93S66 HW:13) NRO - Not defined. Program posiada wbudowaną bazę danych, do której są wprowadzone wszystkie główne charakterystyki znanych paneli przyrządów, jak również określony jest indywidualny algorytm pracy programu w przypadku korekty tych danych w panelu. Dane te, według koncepcji opracowujących programistów nie powinny być zmienione (przebieg, VIN i przerwy serwisowe). Po odczycie danych identyfikacyjnych panelu, program porównuje je z bazą danych i automatycznie ustawia potrzebny algorytm. W przypadku, jeżeli potrzebne dane w bazie nie zostały znalezione, program automatycznie odczytuje EEPROM, RAM i obszar rejestrów procesora i na podstawie otrzymanych danych znajduje przypuszczalny algorytm wg. analogii z już znanym. Oprócz tego, w programie przewidziana jest ręczna zmiana algorytmu -dla tych, którzy lubią eksperymentować. Gdy ma się wystarczające kwalifikacje i bardzo pożyteczne nawyki wstępnego odczytywania i przechowywania zrzutów EEPROM jest to dosyć bezpieczne hobby... Jeżeli uważnie zgłębimy wszystko, co napisano powyżej, staje się zrozumiałe - jeżeli określony jest dowolny algorytm, oprócz 0 i 13, to panel będzie przeprogramowany bez demontażu. W przeciwnym przypadku trzeba będzie odłożyć klawiaturę i posłużyć się lutownicą... Poniżej przedstawiona jest tablica testowanych paneli z podaniem BMWTNR, wersji hardware i software, numeru algorytmu korekty przebiegu i stosowanego **EEPROM:** 

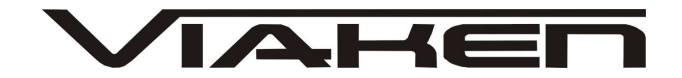

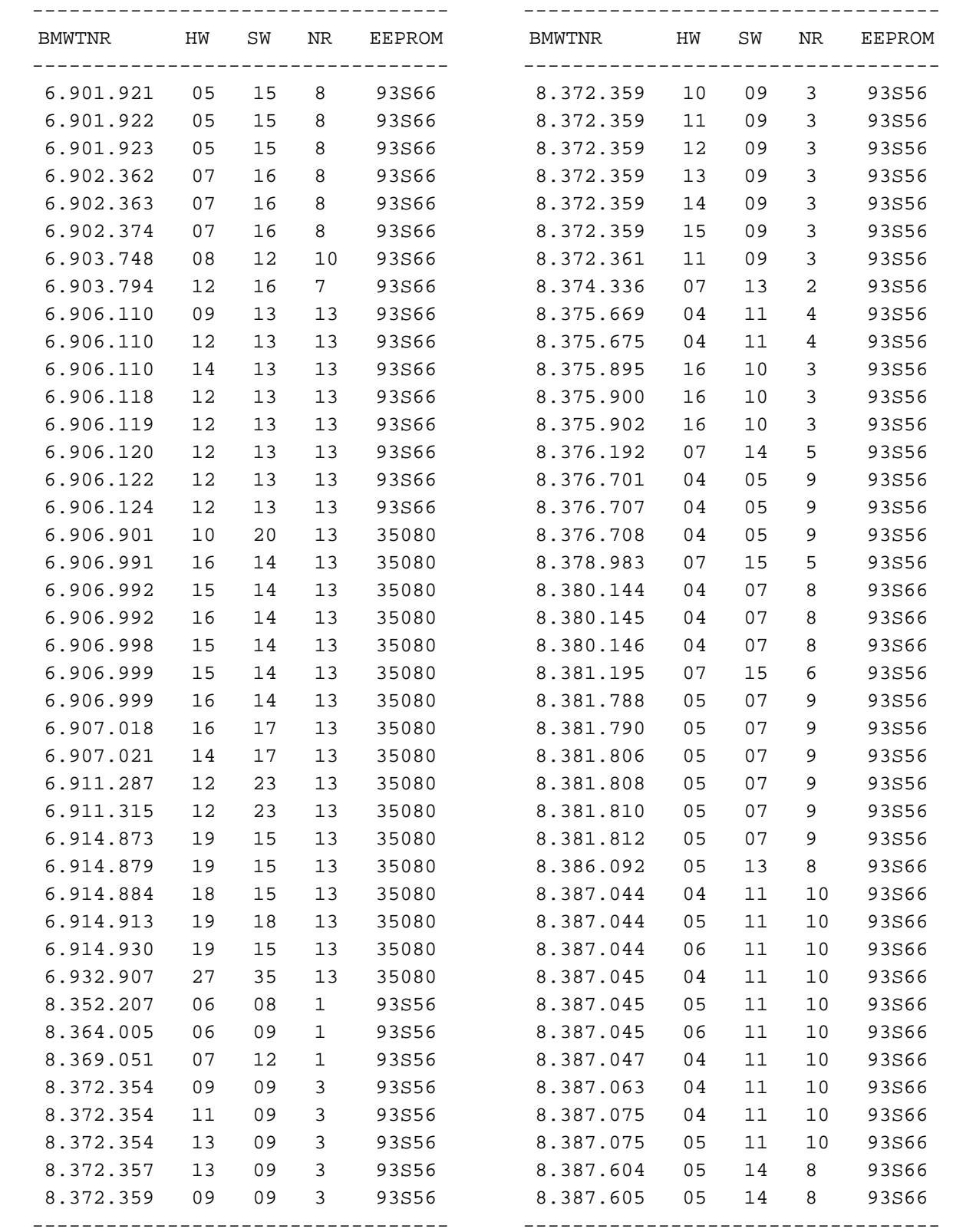

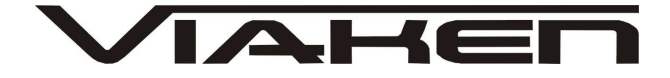

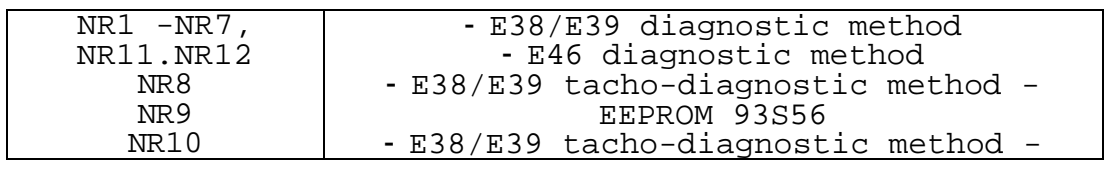

Po przeanalizowaniu tej tablicy widzimy dokładną ilustrację możliwości programu z punktu widzenia korekty przebiegu. Jeżeli w charakterze wzorca w celu porównania weźmiemy DIGIPROG-II, to możemy mówić o całkowitej analogii.

Opisane poniżej funkcje są wynikiem "przekopania" protokołu BMW **FACTORY DEFAULTS - UWAGA! przywrócenie ustawień fabrycznych** 

**Zeruje przebieg, oczyszcza obszar VIN** i niektóre stałe w obszarze służbowym. Wykorzystywane jest ukryte polecenie, przewidziane przez projektantów do celów technologicznych. Funkcja działa praktycznie na wszystkich panelach, wyprodukowanych do połowy 1998 roku.

Pożyteczna przy adaptacji używanych paneli, a także przy korekcie przebiegu, ponieważ pozwala manipulować kierunkiem przekazywania danych o przebiegu.

Możliwe, że ostatnia fraza nie będzie zbyt zrozumiała dla tej części użytkowników, którzy nie opanowali niuansów protokołu BMW. Ale nie powinno to dziwić, ponieważ im bardziej się wgłębiasz w ten protokół, tym bardziej rozumiesz, że składa się on z samych niuansów... ©

Przy okazji powiem, że ta funkcja będzie pożyteczna jeszcze w jednym, czysto poznawczym sensie. W końcu wszyscy, którzy chcą mogą zobaczyć, jak wygląda w BMW prawidłowy wiersz z zerowym przebiegiem. Przy okazji w sposób udowodniony rozwieje się mit o dużej ilości masek przebiegu, zależnych jakoby od oprogramowania panelu... ©

#### **SERVICE RESET - usunięcie przeglądów serwisowych**

Dotychczas uważało się, że usunięcie ilości przeglądów serwisowych w samochodach z 20-stykowym złączem diagnostycznym jest możliwe tylko przy wykorzystaniu 7 pin-u, przeznaczonego specjalnie do tego celu, a redukcja programowa jest przewidziana tylko w modelach z OBD - złączem diagnostycznym.

Praktyka dowiodła, że dwa bezpośrednie polecenia według standardowego protokołu usuwają przerwy serwisowe we wszystkich modelach, poczynając od E38 z 1994 r.

**COPY CODING - kopiowanie kodowanych danych samochodu z IKE do EWS**  Odczytuje wiersz kodowania z panelu przyrządów i wpisuje dane do odpowiedniego wiersza immobilizera. Funkcja bywa bardzo pożyteczna w przypadku utraty danych w EWS, lub przy jego wymianie, ponieważ pozwala na przystosowanie kodów bez zastosowania specjalnych środków ( DIS, MODIC itp.).

Przy okazji chcę zwrócić uwagę, że analogiczna funkcja działa i przy pracy z EWS. Zmienia się tylko kierunek kopiowania danych. W tym przypadku kody są odczytywane z EWS (zakłada się, że jest on oryginalny dla danego samochodu) i kopiuje się do panelu

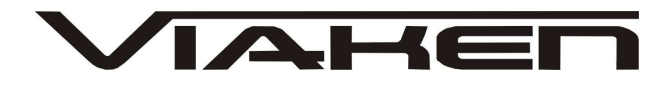

przyrządów. Tę funkcję stosuje się przy wymianie panelu lub odzyskiwaniu pamięci EEPROM.

W menu funkcji dla tego modułu szczególnie interesujący jest punkt ODOMETER CORRECT, ponieważ dotychczas uważało się, że w LCM korygowanie danych o przebiegu poprzez diagnostykę w zasadzie jest niemożliwe.

Jednak praktyka dowodzi, że nie ma takiego programu, w którym byłyby obmyślone wszystkie sposoby przeciwko nie usankcjonowanemu dostępowi. W danym przypadku projektanci LCM-II i LCM-III dopuścili się na samym początku omyłki przy obliczeniu, konsekwentnie przechodzącej od jednej wersji do innej i pozwalającej na obejście zakazów, odnoszących się do zapisu w obszarze VIN i przebiegu.

Poniżej przedstawiony jest wykaz testowanych modułów LCM:

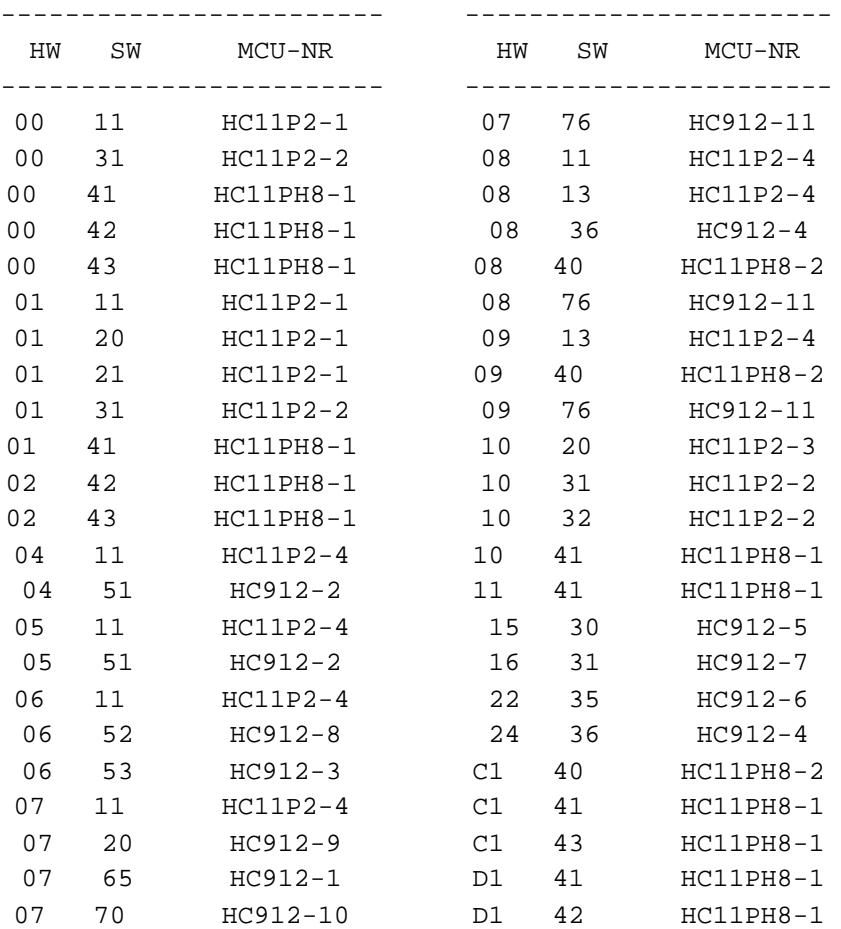

Ci, którzy posiadają statystykę dotyczącą standardowego wyposażenia E38/E39, mogą się łatwo przekonać, że praktycznie wszystkie najbardziej rozpowszechnione wersje HW/SW dany wykaz obejmuje. W przypadku, gdy odczytany identyfikator nie będzie znaleziony w bazie danych programu, automatycznie będzie uruchomiona procedura określenia typu stosowanego sterownika. Jeżeli sterownik został ustalony, jako 68HC11P2, to zostanie

ustalony algorytm 11, jeśli 68HC11PH8 - 12. W ten sam sposób będą ustalone adresy odczytu i wielkości buforów danych (ponieważ sterowniki różnią się wielkością EEPROM), ale funkcje korygujące będą zablokowane.

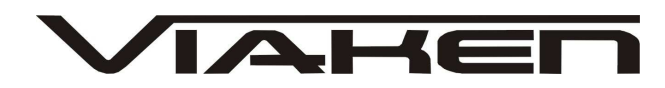

Przy tym istnieje możliwość zapisu EEPROM (patrz niżej), ręcznej zmiany algorytmu w granicach 1-5 i próby znalezienia potrzebnego dojścia drogą eksperymentów. Początkowo ustalony algorytm (11 lub 12) pośrednio wskazuje na najbardziej prawdopodobne dojście jeżeli algorytm został określony jako 11, to spróbować pracować nieparzystymi (1,3,5), jeśli jako 12 - parzystymi algorytmami  $(2, 4)$ .

Oprócz korygowania przebiegu należy zwrócić odrębną uwagę na funkcje odczytu/zapisu EEPROM. Na pierwszy rzut oka funkcje te dublują się w menu głównym i dodatkowym, jednak w rzeczywistości mają one zupełnie inne przeznaczenie.

Aby otrzymać jasną ilustrację dotyczącą możliwości programu, trzeba będzie się wgłębić w specyfikę programowej realizacji modułu LCM.

Pierwsze, co należy mieć na względzie - w pamięci EEPROM znajduje się moduł programowy, który jest częścią wewnętrznego oprogramowania sterownika i który ustala pracę LCM z zewnętrznymi urządzeniami. Właśnie dlatego w przypadku naruszenia pamięci EEPROM często występują uszkodzenia programowe, które bardzo często są odbierane jako uszkodzenia sprzętu - w przypadku włączenia gabarytów pracę rozpoczyna awaryjna sygnalizacja, albo też przełączniki światła zaczynają zmieniać swoje przeznaczenie itp.

Ten programowy moduł jest dostępny do odczytu i zapisu poprzez diagnostykę i właśnie on jest odtwarzany przez program dilerski w powyższych sytuacjach. Taka sama procedura jest wykorzystywana także przy przekodowaniu LCM pod konkretne wyposażenie samochodu.

Specyfika procesu polega na tym, że w tym przypadku EEPROM jest odczytywany i zapisywany nie kolejno według adresów fizycznych a blokami po 31 bajtów , i według systemu, znanego tylko jednemu projektantowi. Jeżeli porównany zrzut pamięci, odczytany poprzez diagnostykę, ze zrzutem, odczytanym przez programator bezpośrednio ze sterownika, to zobaczymy, że realny zrzut jest pocięty w kawałki, "przetasowany" jak karty, a części danych w ogóle nie ma. Jednak zachowanie danych z LCM w takiej formie może się przydać do następnego przekodowania modułu przy jego wymianie lub zmianie wyposażenia. Właśnie do tego są przeznaczone funkcje READ EEPROM

BLOCKS i WRITE EEPROM BLOCKS.

One pozwalają na gromadzenie statystyki według wariantów wyposażenia i w przypadku konieczności przeprogramowania bloku bez wykorzystania dilerskiego programu wg procedury, obmyślonej przez producenta.

Z drugiej strony, statystyka tego rodzaju jest bezużyteczna w przypadku, gdy przy odczycie EEPROM my znajdujemy w zrzucie szeregi, zawierające tylko jeden bajt - FF. To też się zdarza... © Do rozwiązania tego problemu są przeznaczone funkcje READ EEPROM i WRITE EEPROM, które pozwalają poprzez diagnostykę na odczyt i zapis EEPROM na poziomie fizycznym, tak jak to robi zwykły programator.

Tak, jak i w innych przypadkach, projektanci w celu rozwiązania zadań technologicznych włączyli do oprogramowania sterownika nie udokumentowane polecenia do pracy z EEPROM, które były znalezione

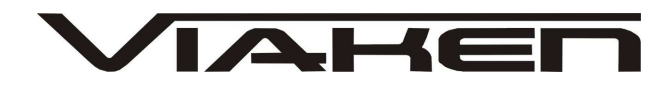

i wykorzystane w prezentowanym programie.

Wszystkie pozostałe funkcje i menu programu zasadniczo są zgodne z opisanymi w rozdziale IKE. Jedyne, na co należy zwrócić uwagę, to konieczność przestrzegania dokładnej kolejności działań przy użytkowaniu funkcji FACTORY DEFAULTS. Chodzi o to, że w przypadku jej wykonania wewnętrzna procedura w sterowniku oczyszcza nie tylko obszar przebiegu i VIN, lecz cały EEPROM w całości. Przy czym dump zapełnia się nie rutynowym FF (co byłoby bardziej logiczne), lecz właśnie zerami. Istota nie jest całkiem jasna, lecz rezultat jest oczywisty - jeżeli wstępnie nie zachowamy EEPROM w obu wariantach(w całości i blokami), to problemy są nieuniknione.

Niewątpliwie, ten moduł jest szczególnie interesujący - zarówno z punktu widzenia istnienia w nim duplikatorów przebiegu i VIN, jak i w związku z jego bezpośrednim przeznaczeniem.

Jednak menu programu wygląda dosyć ubogo. Nie ma funkcji korygowania przebiegu, VIN i zapisu EEPROM. Jest to wynik tego, że zadania tego rodzaju poprzez diagnostykę nie są na razie rozwiązywane. Dlatego wszystkie zaproponowane funkcje, za wyjątkiem ADAPTATION EWS-DME i COPY CODING, można rozpatrywać jako czysto kontrolne.

**READ EEPROM - odczyt dostępnej części EEPROM** według protokołu, ustalonego przez producenta (blokami po 16 bajtów, gdzie numer bloku odpowiada numerowi wiersza w otrzymanym dumpie.).

Jeżeli wierzyć dokumentacji producenta, to we wszystkich samochodach, wyprodukowanych po 09/1998r., w pierwszym bloku można znaleźć duplikat przebiegu. Dokumentacja, jak zawsze, wprowadza w błąd, w rzeczywistości wszystko wygląda inaczej.

Właśnie dlatego w programie jest załączona funkcja, która deszyfruje dane z pierwszego bloku w każdym przypadku, pozostawiając użytkownikowi decyzję, czy widzi on przebieg, czy też nie ... ©

Ta funkcja jest szczególnie użyteczna dla miłośników tak zwanej "polskiej metody" korygowania, gdy w wyniku określonych manipulacji w EWS jest napędzany nierealnie duży przebieg, który w konsekwencji jest odbierany przez głupie dilerskie przyrządy jako nieistniejący (jako jego brak). Oni mogą wizualnie kontrolować wynik, podganiając cyfry pod klasyczny wiersz 00 03 OF (dosyć często tak wygląda obszar przebiegu w starych EWS-3, gdzie przebieg rzeczywiście nie występuje).

W pozostałych blokach można znaleźć VIN w zaszyfrowanej formie, wiersz kodowania, datę zaprogramowania EWS i inne. Ostatnie cztery bloki (adres według dumpa - 0xC0-0xFF ) - to kopia ostatnich 64 bajtów z przekaźnika przyjętego klucza.

## **READ KEY - odczyt danych z klucza**

Funkcja jest bardzo pożyteczna pod wieloma względami.

Po pierwsze - jest możliwość wzrokowej kontroli tego, jak dane o przebiegu zostały wprowadzone do przekaźnika klucza po tym, jak ręcznie były poprawione w sterowniku.

Po drugie - jest możliwość bez stosowania specjalnego software ustalenia, czy przyjął EWS klucz, znajdujący się w zamku zapłonu. Po trzecie - możliwe jest bez zastosowania specjalnych środków

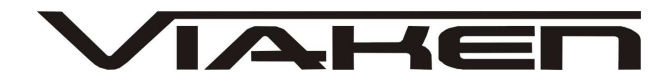

ustalenie numerów posiadanych kluczy.

Itd., itp... Powiemy w ten sposób - im wyższe są kwalifikacje użytkownika, tym więcej korzyści może on wyciągnąć z proponowanych funkcji.